4-295-276-**11** (2)

 $\blacksquare$ 

2

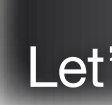

### **SONY**

Digital Photo Frame

Read This First

Operating Instructions

DPF-HD1000/HD800/HD700

Checking included items

 $\Box$  Operating Instructions (this manual)

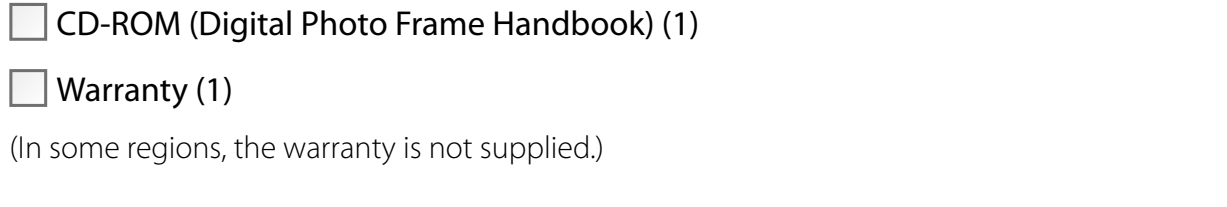

- **IOn descriptions in this manual**
- The illustrations and screen shots used in this manual may not be identical to what is seen in actual use.
- Not all models of the digital photo frame are available in all countries and regions.

(In some regions, the warranty is not supplied.)

 $\Box$  Digital photo frame (1)

 $\Box$  Remote control (1)

 $\Box$  Stand (1)

 $\Box$  AC adaptor (1)

 $\Box$  Warranty (1)

2 Select [Language Setting] to select the menu language, and then [Date/Time Settings] to set [Date] and [Time], following the on-screen instructions.

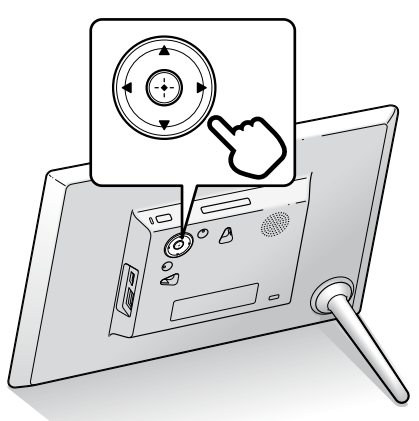

### $\mathbf{Q}$

**I** Insert any of the following types memory cards in an appropriate adaptor

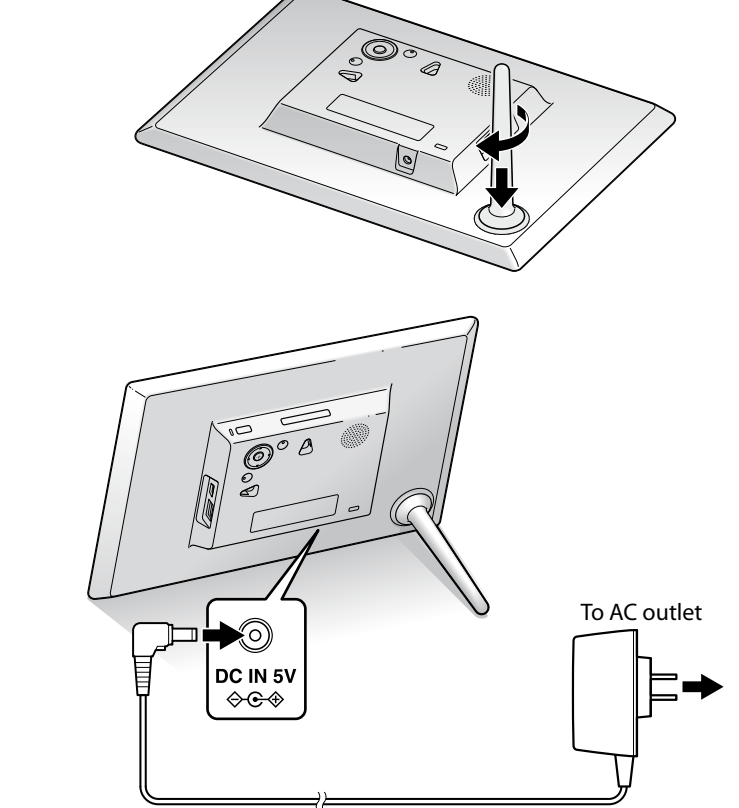

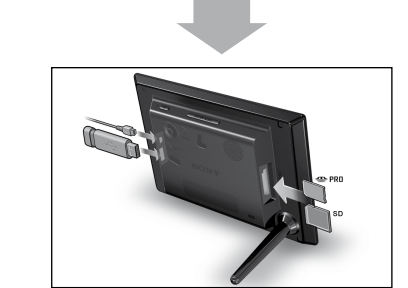

To adjust the volume of the demonstration display

For the first-time use

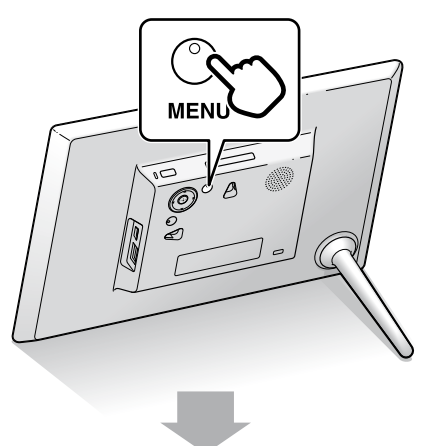

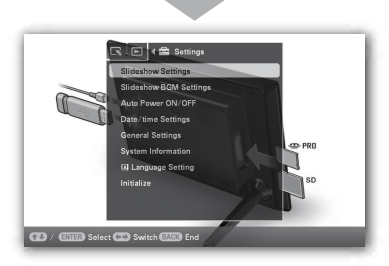

Do not use the AC adaptor placed in a narrow space, such as between a wall and furniture.

## Enjoying a slideshow

Insert a memory card or a USB memory.

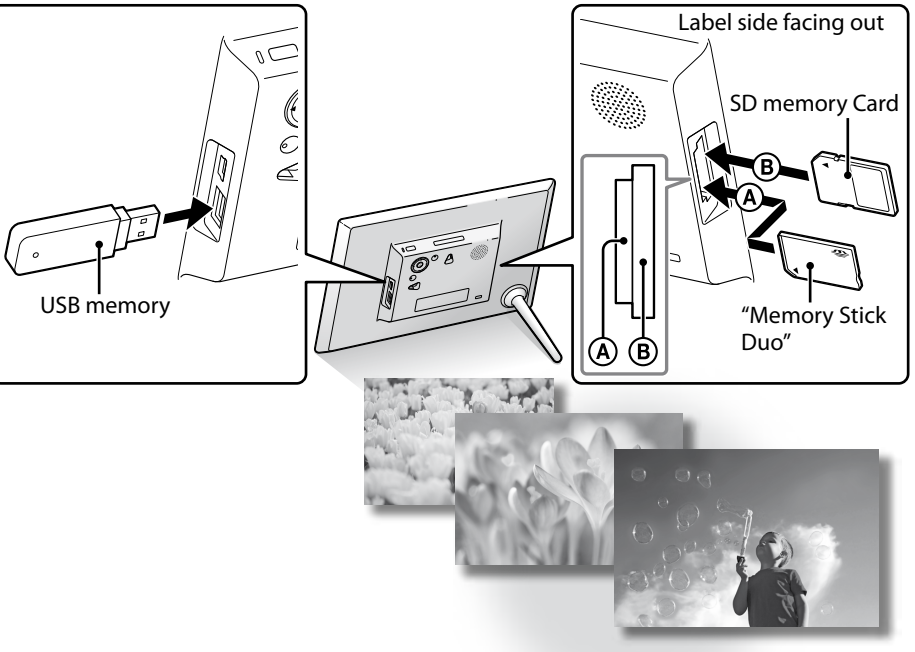

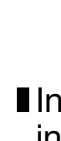

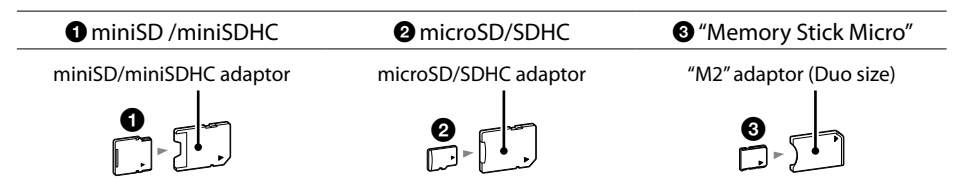

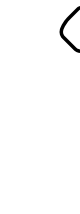

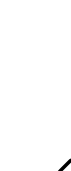

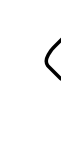

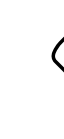

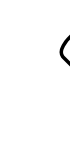

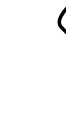

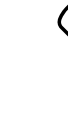

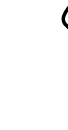

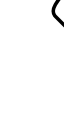

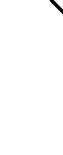

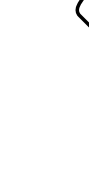

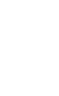

### Changing the view mode

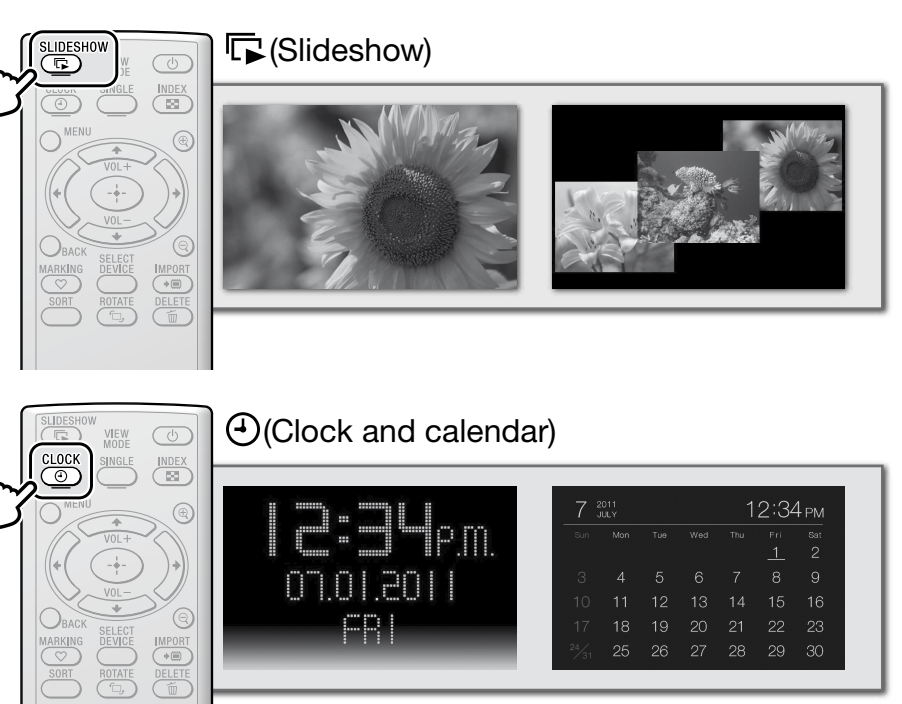

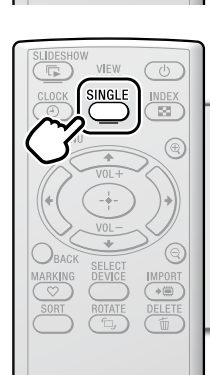

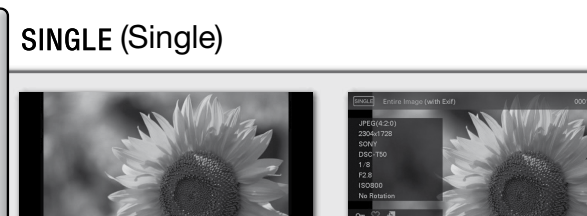

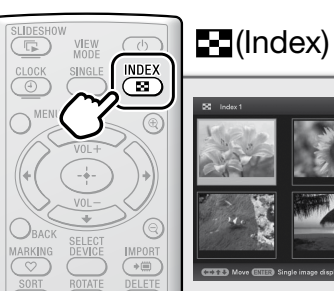

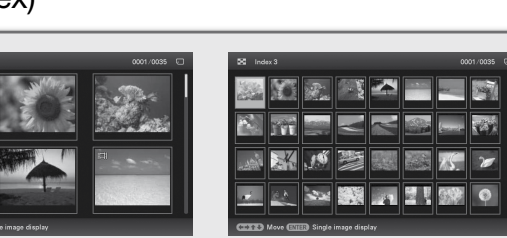

### Playing a movie

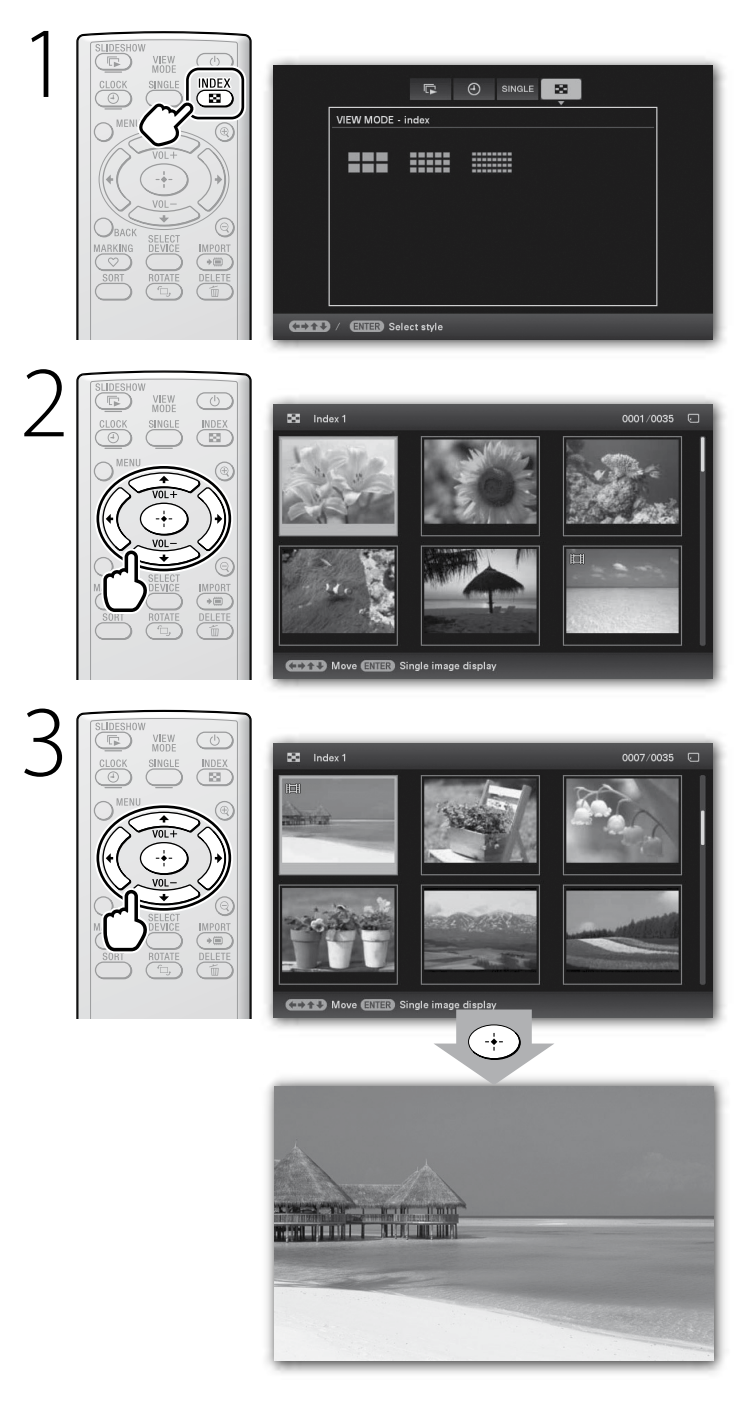

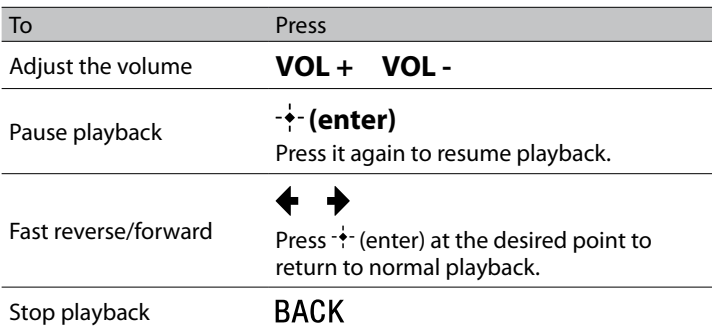

#### **Compatible movie file formats**

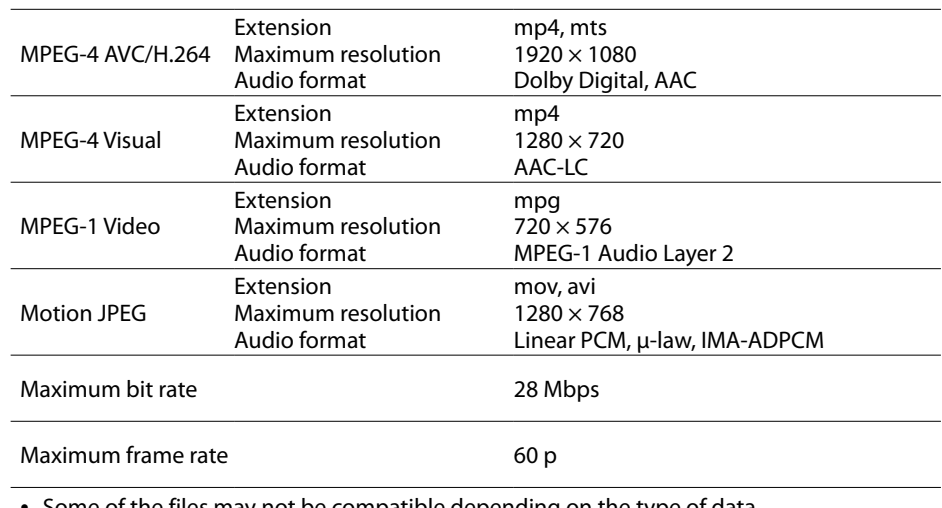

• Some of the files may not be compatible depending on the type of data.

• Files with copyright protection cannot be played.

 Frames may be dropped during playback of a memory card due to the transfer rate of the memory card.

• Number of frames shown may be reduced during playback of some movie files.

Printed using VOC (Volatile Organic Compound)-free vegetable oil based ink.

 $\odot$ 

Press  $\bigtriangledown$   $\uparrow$ .

8

 $\mathbf{r}$ 

S-Frame

#### What should I do if the photo frame is not turned on? Make sure the AC power cord is inserted securely.

### Why doesn't my photo frame display images?

- A memory card is not inserted properly.
- The image file is not compatible with DCF format or is not supported by the photo frame.
- The image file may be damaged.
- The photo frame can display up to 9,999 image files.

#### What should I do if nothing happens when I operate the photo frame?

Turn the photo frame off then back on again.

#### Why doesn't my photo frame play back a movie?

- You cannot play the following types of movies:
- movies with copyright protection
- movies that exceed the maximum number of pixels either in width or height (We cannot guarantee operation with movies not mentioned above.)

 $\bullet$  Set [Slideshow BGM Settings]  $\rightarrow$  [BGM ON/OFF] to [ON] on the menu under the  $\blacksquare$  (Settings) tab.

### Why doesn't my photo frame import a desired file?

- **To import a music file**
- **O** Insert a memory card.
- **@** Press MENU.
- **<sup>6</sup>**  $\triangleq$  (Settings)→[Slideshow BGM Settings]→[Import BGM].
- Select the memory card you inserted in step 1.
- Select a music file, following the on-screen instructions.

#### **I** Compatible audio file formats

- Avoid doing the following while an image is being imported to internal memory. (Doing so may damage the photo frame, memory card, or data.)
- Turning off the power
- Removing a memory card
- Inserting another memory card
- Importing movie files to internal memory using the buttons on the photo frame is not available. To import a movie, connect a computer to the photo frame and copy a movie on the computer to internal memory on the photo frame. For details, refer to the Digital Photo Frame Handbook.

#### Why doesn't my photo frame play back a slideshow with background music?

Adjust the volume.

#### **Customer support home page**

The latest support information is available at the following home page address: http://www.sony.net/

### **Specifications**

#### **Photo frame**

### Playing a slideshow with background music

Press MENU.

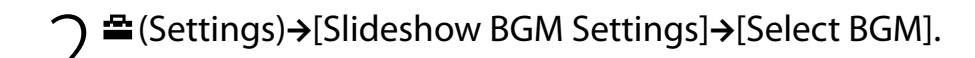

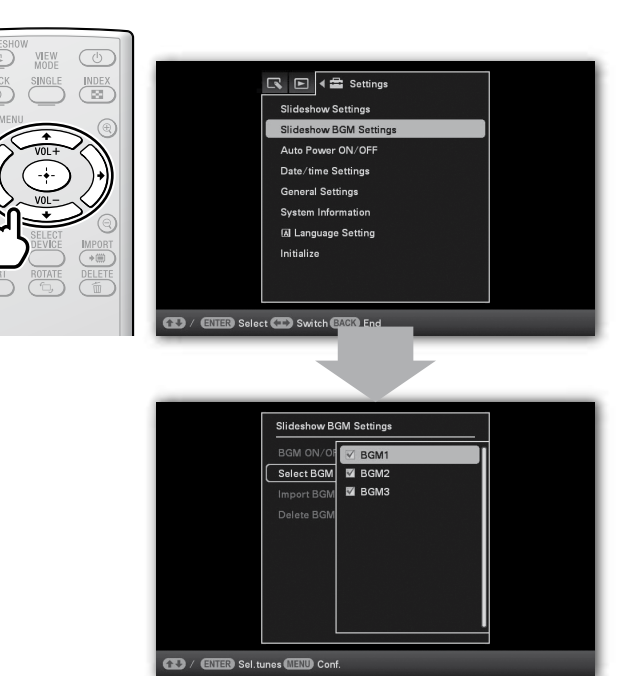

2 Select the desired music file then press MENU to  $\bigcup$  confirm.

4 Start the slideshow.

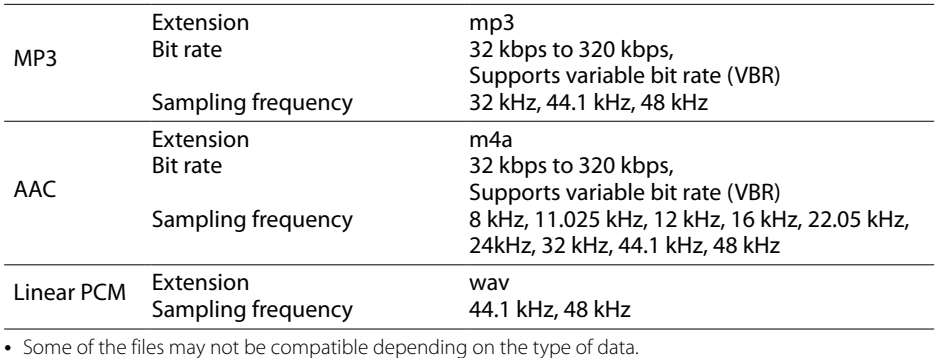

• Files with copyright protection cannot be played.

### Copying images from a computer

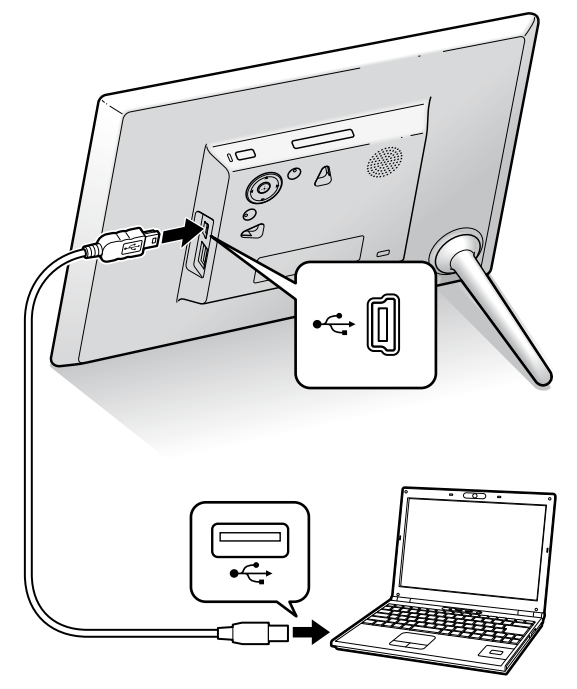

 $\bigcap$  Operate the computer to exchange images.

1

#### e.g. For Microsoft Windows 7 SP1

- **O** Click on [Open folder to view files] when the [AutoPlay] window appears.
- $\Theta$  Move the cursor in this window and right-click, then click on  $[New]\rightarrow[Folder].$
- **O** Double-click to open the new folder.
- **O** Copy the image files to the new folder, using drag and drop.

### More available functions

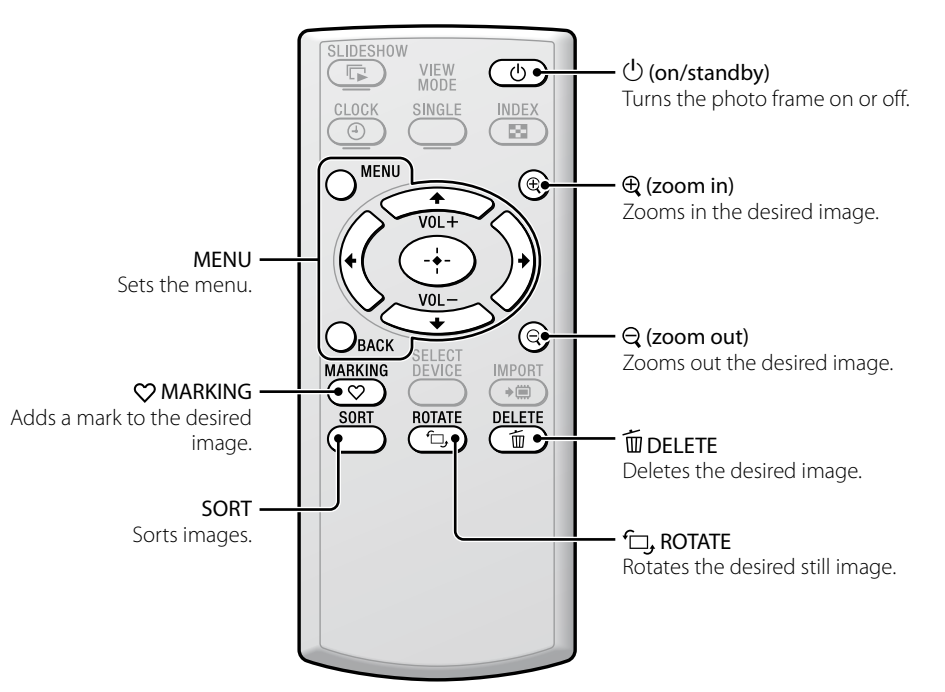

Auto image rotation (portrait/landscape) to follow orientation of the photo frame

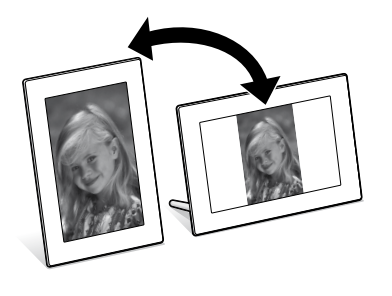

# Learning more about your photo

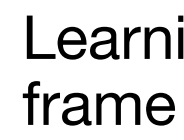

You can refer to the Digital Photo Frame Handbook stored on the supplied

### Enjoying more **Troubleshooting**

CD-ROM.

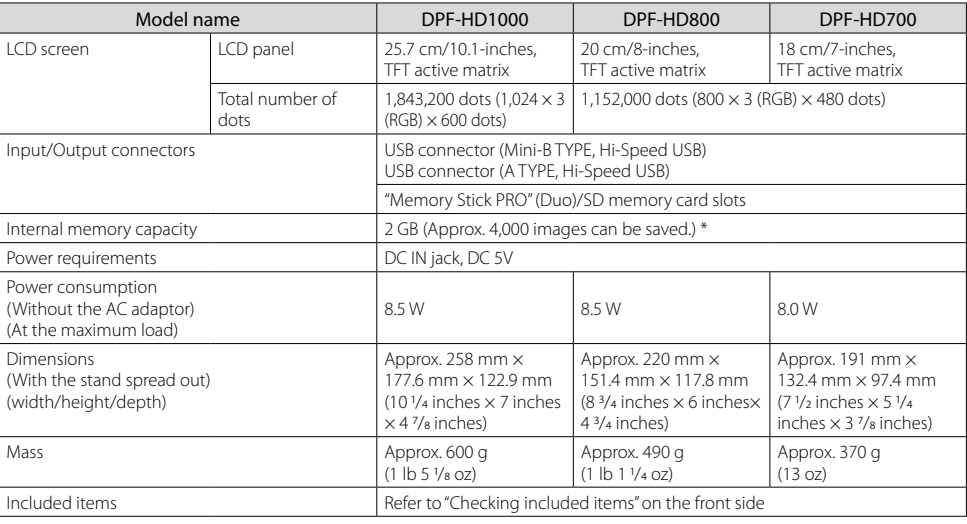

\* The number of stored images is an approximate guide when resizing and importing images. When resizing and importing images, they are automatically resized to about 2,000,000pixels. This varies depending on the subject and shooting conditions.

#### ■ AC adaptor

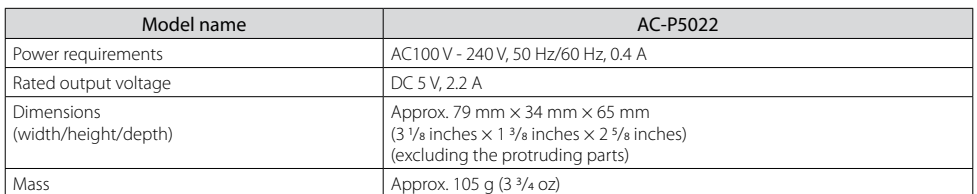

Design and specifications are subject to change without notice.

### Saving still images in your photo frame (Import)

When displaying the still image on the screen

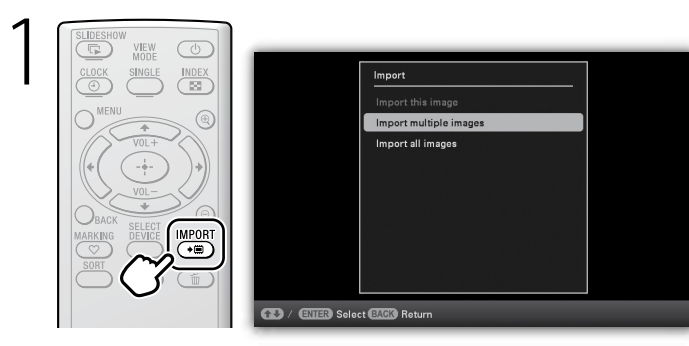

 $\bigcap$  Select the still image(s) you want to save, following the  $\angle$  on-screen instructions.

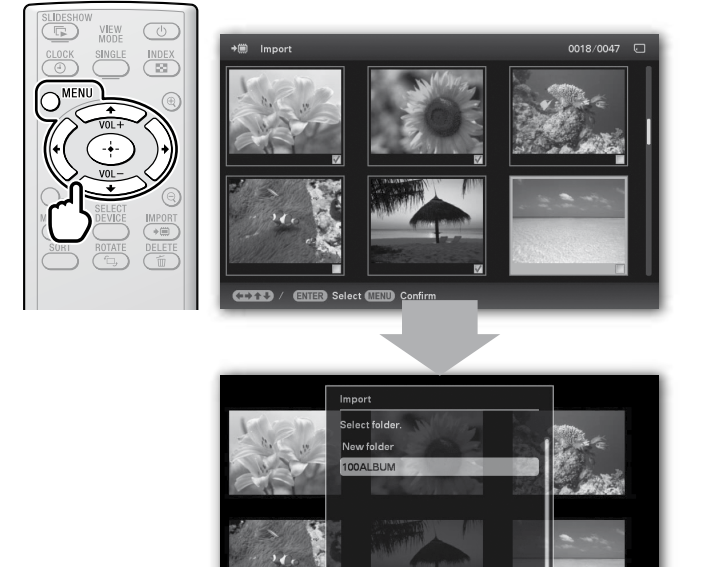

3 Select the folder, and save the still images.

#### ■ Compatible image file formats\*<sup>1</sup>

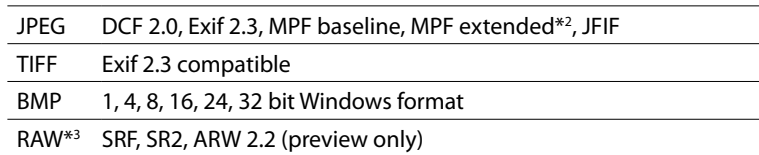

- \*1: Some of the files may not be compatible depending on the type of data.
- \*2: Files cannot be displayed in 3D. Representative images are displayed in 2D. \*3: RAW files of a Sony α camera are displayed as thumbnail preview.

### Specifying the playback source

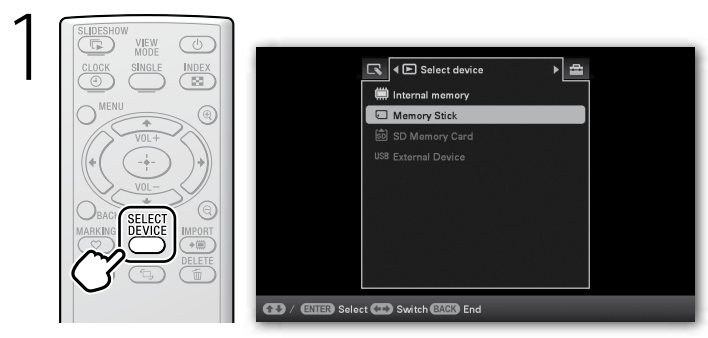

 $\bigcap$  Select the desired playback source.

Free Manuals Download Website [http://myh66.com](http://myh66.com/) [http://usermanuals.us](http://usermanuals.us/) [http://www.somanuals.com](http://www.somanuals.com/) [http://www.4manuals.cc](http://www.4manuals.cc/) [http://www.manual-lib.com](http://www.manual-lib.com/) [http://www.404manual.com](http://www.404manual.com/) [http://www.luxmanual.com](http://www.luxmanual.com/) [http://aubethermostatmanual.com](http://aubethermostatmanual.com/) Golf course search by state [http://golfingnear.com](http://www.golfingnear.com/)

Email search by domain

[http://emailbydomain.com](http://emailbydomain.com/) Auto manuals search

[http://auto.somanuals.com](http://auto.somanuals.com/) TV manuals search

[http://tv.somanuals.com](http://tv.somanuals.com/)